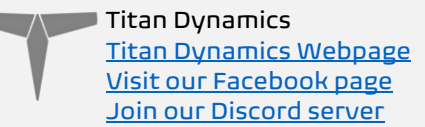

# Titan Dynamics – Hornet VTOL

<https://www.titandynamics.org/3dhangar/p/titan-hornet-vtol>

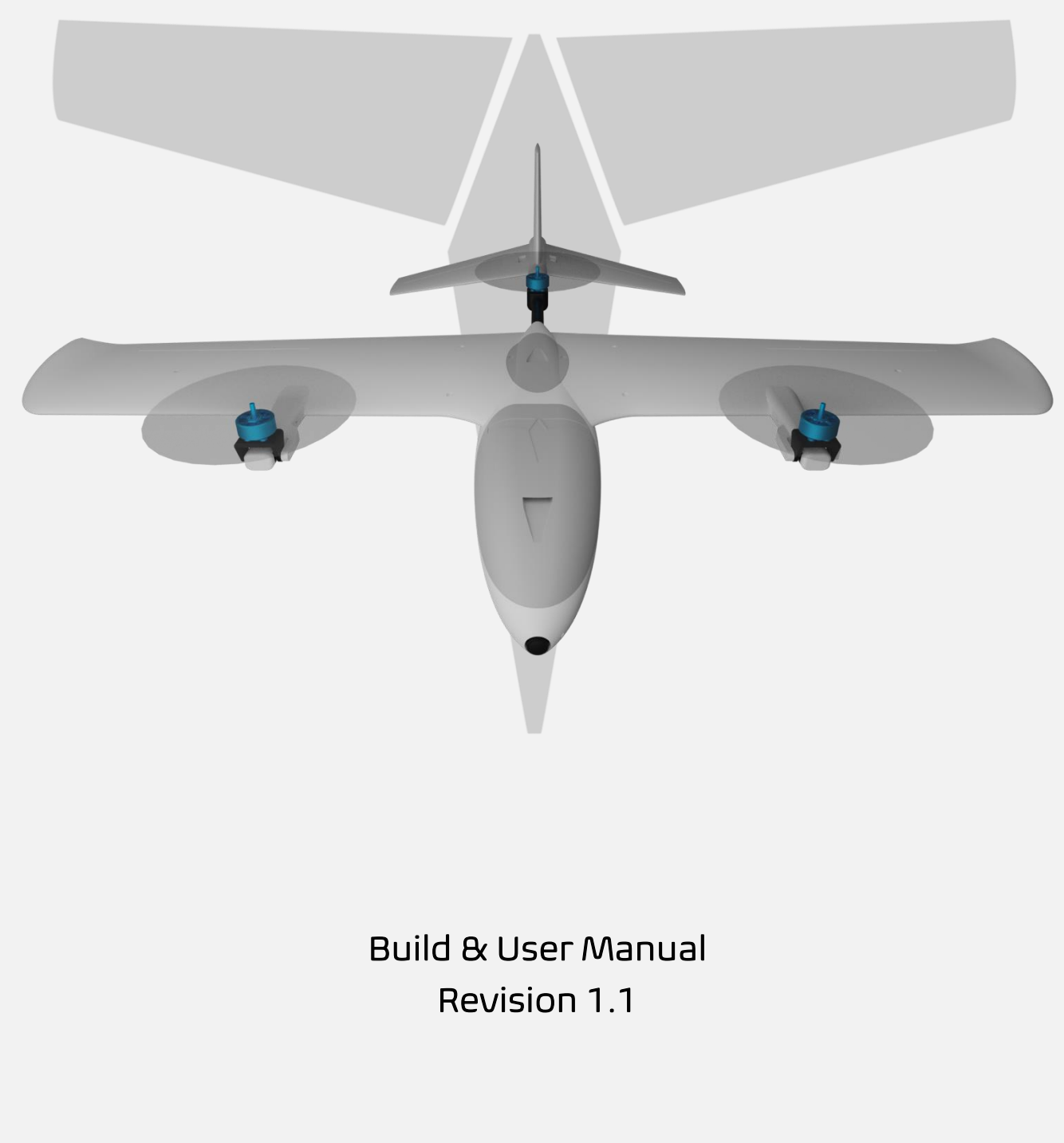

Page 1 of 18

 $\sqrt{ }$  Titan Dynamics [Titan Dynamics Webpage](https://www.titandynamics.org/) [Visit our Facebook page](https://www.facebook.com/groups/titandynamics3d) [Join our Discord server](https://discord.gg/9fcsYavj2f)

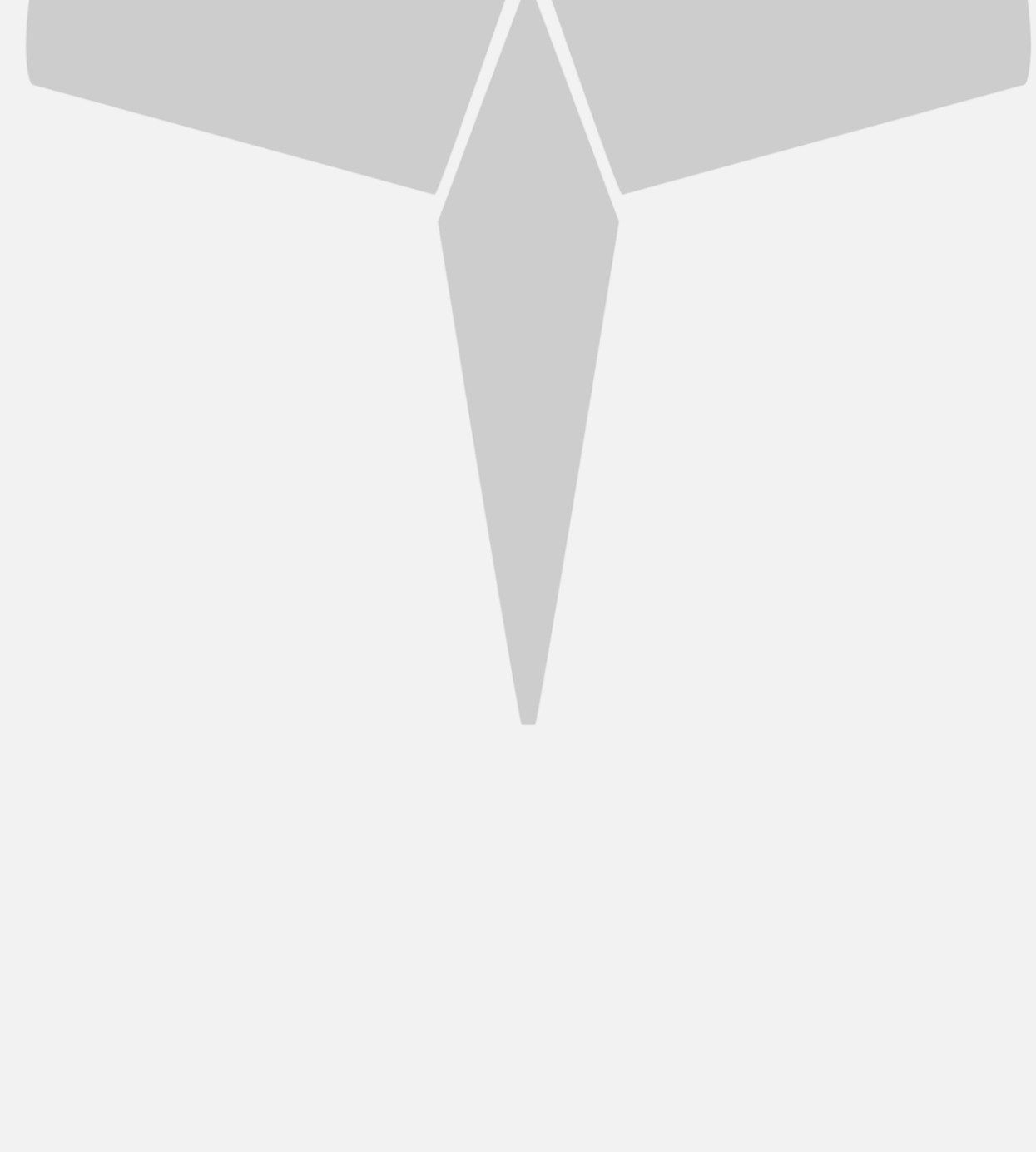

## Contents

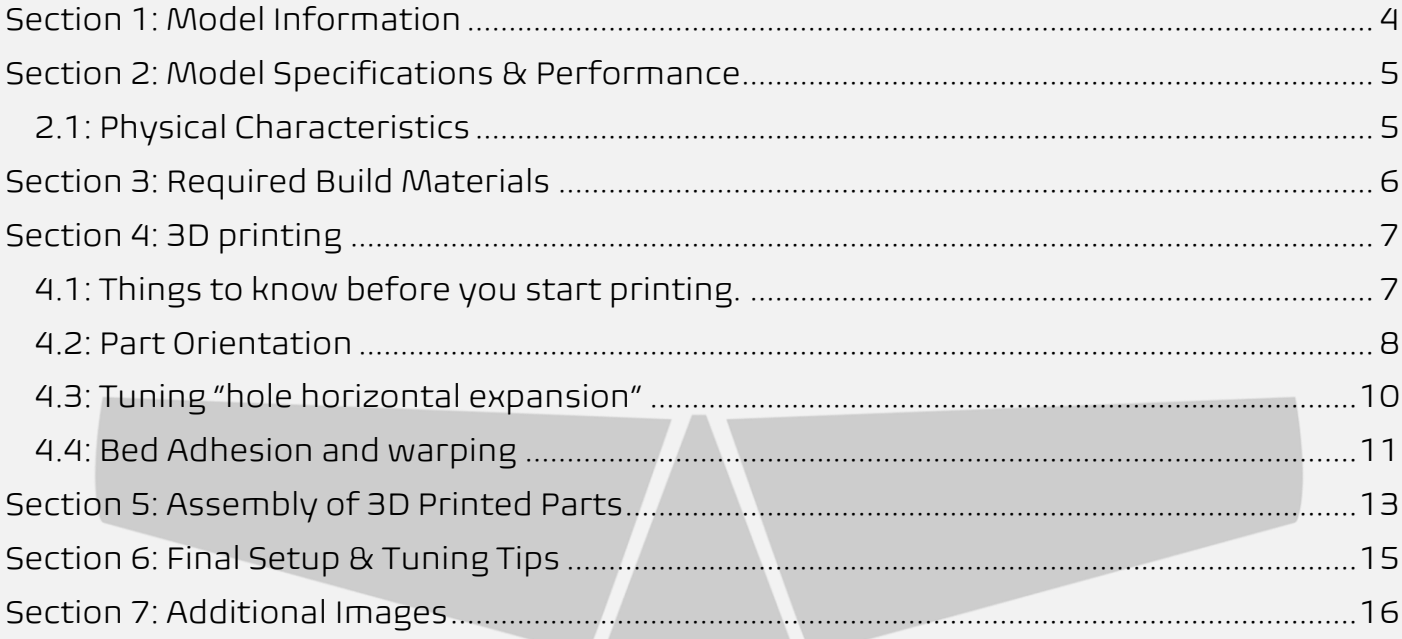

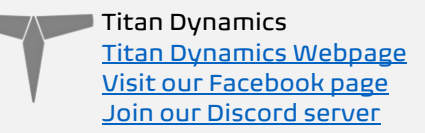

## <span id="page-3-0"></span>Section 1: Model Information

Introducing the Titan Hornet, a 1.1m wingspan Tri-Tiltrotor VTOL designed for fun flying at a medium/small scale. Hornet has been specially sculpted in CFD, and obsessively lightened while maintaining great structural rigidity. The wings and tail are fully removable for ease of transport. It features large wing bays for mounting the VTX/RX with maximum antenna separation. All control surfaces feature nearly 0 gap with rounded leading edges that are sunk into the wings/stabs, and all servos and motors are serviceable. Big thanks to Rex Alba for testing the Hornet alongside us!

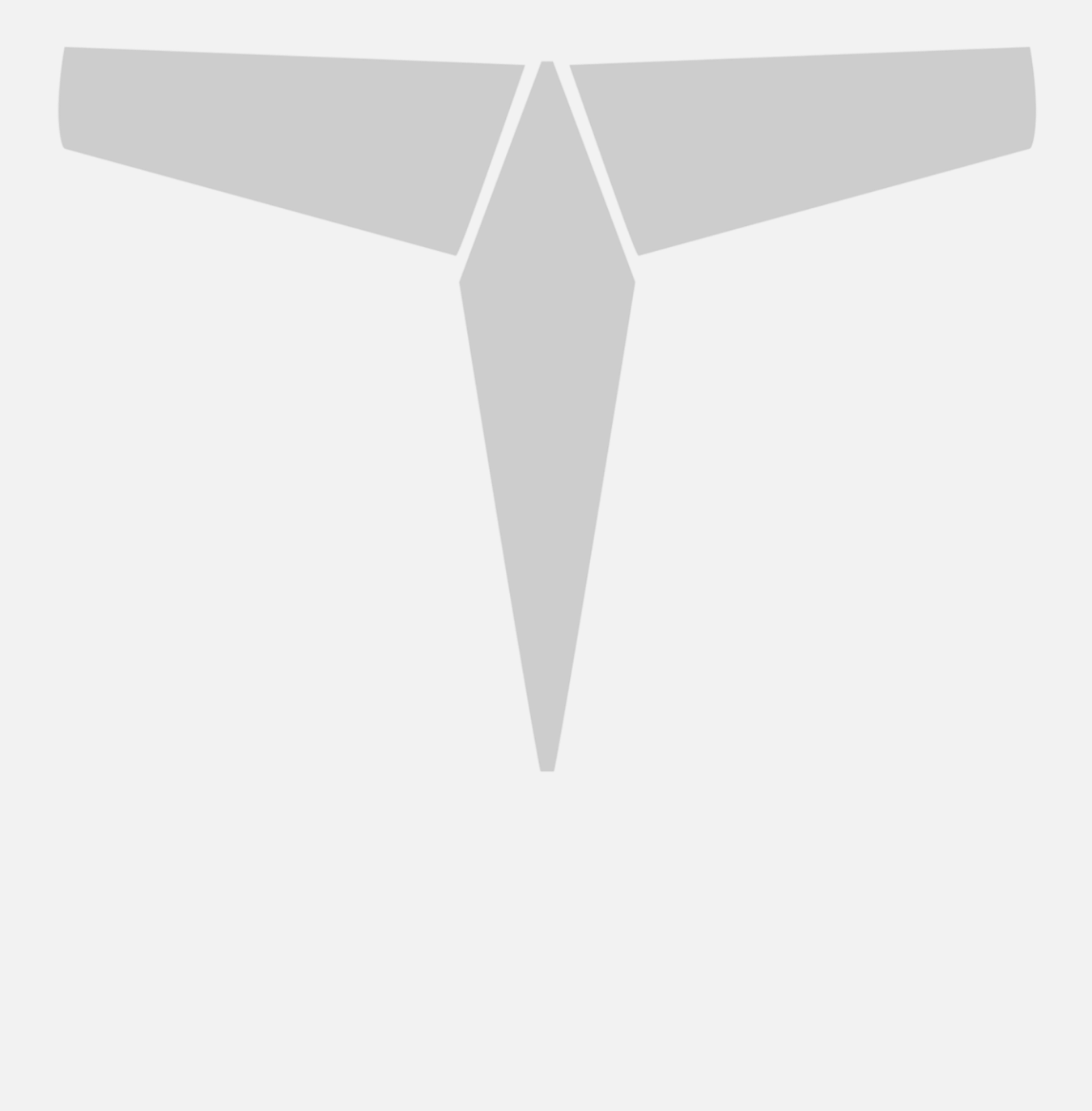

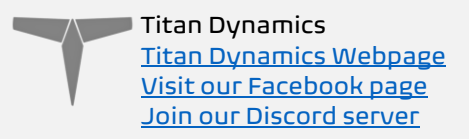

## <span id="page-4-0"></span>Section 2: Model Specifications & Performance

#### <span id="page-4-1"></span>2.1: Physical Characteristics

General Stats:

- Wingspan: 1100mm
- Wing area: 2238cm<sup>2</sup>
- Maximum take-off Weight: 2.5kg
- Efficiency: 2.2 Wh/km
- Cruise speed: 50-75kph
- Recommended prop diameter: 7 inches

Aerodynamic Properties:

- Root airfoil: NACA 4410
- Tip airfoil: NACA 2410
- Wingtip airfoil: NACA 0010
- Root chord: 240mm
- Tip chord: 178mm
- Average Chord: 177mm
- Root incidence: 3°
- Tip incidence: 0°
- Aspect ratio: 5.40
- Max L/D: 22
- Dihedral: 0°
- TE Sweep: -7°

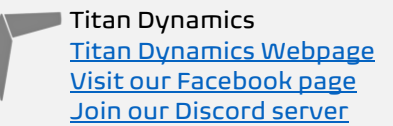

## <span id="page-5-0"></span>Section 3: Required Build Materials

#### Spars needed:

8x800mm - Front wing spar 8x600mm - Rear wing spar 4x300mm (2) - Wingtip support 2x300mm (2) - Aileron hinge 3x230mm (4) - Elevator hinge + stab support 3x130mm (2) - Vstab support 16x500mm (1) - Tail boom

#### Recommended motor & prop:

16-19mm mounting pattern Tmotor F90 or V2208 or similar 7 inch propeller (ideally 7x4 or 7x5). 6 – 8 inch works as well. Check motor datasheet for what's best

#### Recommended electronics:

TBS crossfire / ELRS 5.8ghz / 1.2ghz analog or digital (19x19 camera) Matek F405-WTE flight controller or similar Matek M8Q-5883 GPS/Compass or similar (3) 35a BLHeli ESC (6) Emax ES08MAII servos Battery: 6S2P 21700 Molicel 8400mah Li-ion or 6S 4000mah LiPo or similar 6S

#### Misc:

Polymaker Polylite prefoamed LWPLA Polycarbonate or other high-temp filament for the motor mount Medium CA glue 200x200x200 minimum size print bed (works with Prusa Mk3) Control horns [\(this one\)](https://www.amazon.com/gp/product/B08CBSWGL9?ie=UTF8&psc=1&linkCode=sl1&tag=titandynamics-20&linkId=f5813f2b12cd8f1404fdd9302a2a9455&language=en_US&ref_=as_li_ss_tl). M3 threaded inserts (max 6mm height) M3 bolts of various sizes 6x3mm magnets

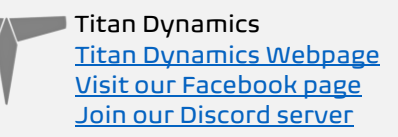

# <span id="page-6-0"></span>Section 4: 3D printing

## <span id="page-6-1"></span>4.1: Things to know before you start printing.

- 1. Titan Dynamics strongly recommends using Polymaker Polylite prefoamed LWPLA for the best results. This filament is much easier to tune your printer for and has less stringing than active foaming filaments. If you aren't able to purchase Polymaker filament, many members of our Facebook group and Discord server have had success
- 2. You likely will not get good results unless your printer is well maintained and calibrated, we would suggest learning how to check and adjust your printer to perform at its absolute best before starting. This website has useful guides: [https://teachingtechyt.github.io/calibration.html#intro.](https://teachingtechyt.github.io/calibration.html#intro)
- 3. All the below guidance should be taken as a starting point only. Print a test piece and check things like retraction settings and fitment of the carbon rods in the wings for yourself as every printer is different. If the carbon rods are too tight, increase the "Hole Horizontal Expansion" setting in Cura (or the equivalent setting in other slicers).
- 4. All our models are designed to be printed predominantly in LW-PLA filament. All fuselage, tail, and wing parts should be printed in LW-PLA unless otherwise noted in the file name.

#### There are 3 levels of infill / wall settings that we recommend for the LWPLA parts:

- 1. Maximum efficiency: 3% cubic subdivision, single wall
- 2. Balanced efficiency and strength: 5% cubic subdivision, single wall
- 3. Maximum strength: 8% cubic subdivision, single wall

#### *WE RECOMMEND PRINTING HORNET WITH 3% CUBIC SUBDIVISION INFILL*

#### Notes:

- For the best flight characteristics and maximum range, LWPLA parts should be printed with single wall and 3% cubic subdivision infill.
- Cubic subdivision infill can be increased to 5 or 8% to increase durability, but this will have an impact on maximum payload capacity (battery), and range by extension. We recommend and use 3% cubic subdivision infill as it has been tested to survive 6.4G in flight, but some may desire greater general durability when handling/carrying the model around etc. It will still break if you crash it!
- Because the fuselage takes the most abuse during landings, some may choose to just print the fuselage sections in higher infill. Using a higher infill just for the fuselage (4%-8%) can greatly increase the longevity of the plane without as much of a weight penalty as printing the entire plane in high infill.
- Gyroid infill brings a significant weight penalty with it even at the same percentage. For the highest strength-to-weight ratio part, stick to cubic

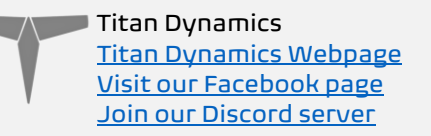

subdivision or cubic. A part printed at 3% gyroid is comparable weight to the same part printed at 7% cubic subdivision.

#### Polycarbonate, PETG or other high-temp filament should be used for the motor mounts and wing bay covers.

• High temp Polycarbonate or PETG parts should be double wall and high infill (25%).

We recommend using the newest version of Ultimaker Cura. [This link](https://titanuas.sharepoint.com/:u:/s/administration/EUJYgflp9AZOu026LnZwBMABc5uPER8i4DDPeXfOa-XTUQ) can be used to download our own slicer profile.

#### <span id="page-7-0"></span>4.2: Part Orientation

It is necessary to orient each part correctly on the build plate to avoid disconnected overhangs. Take care when doing this as the entire model is designed to be printed with no supports. If you orient some parts wrong, the print will fail. It may also be necessary to rotate and carefully position some parts to fit within the build area on smaller printers.

#### Examples for part orientation:

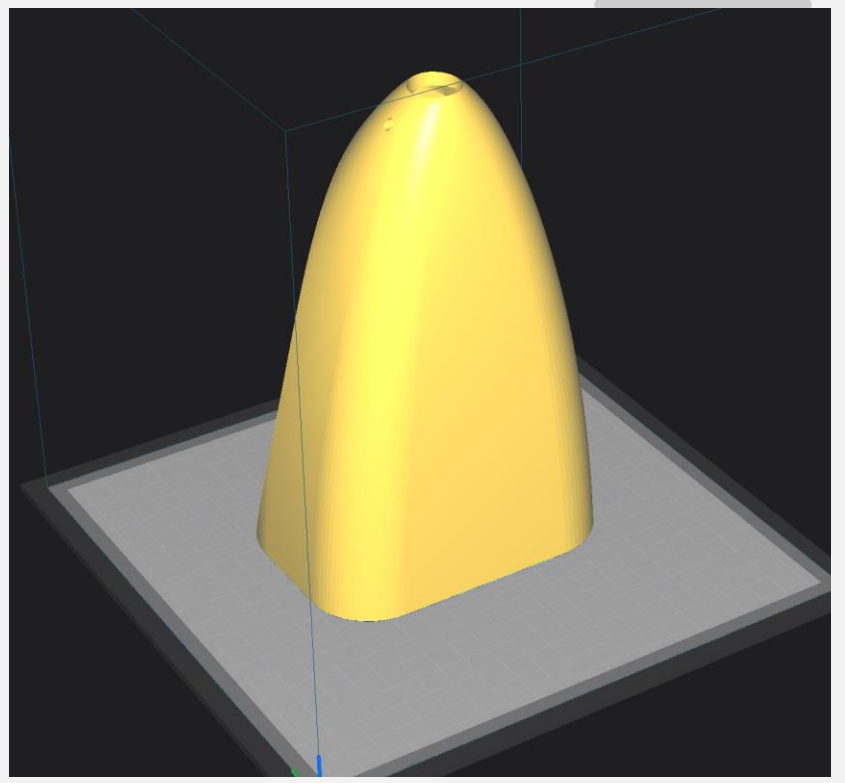

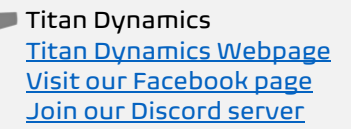

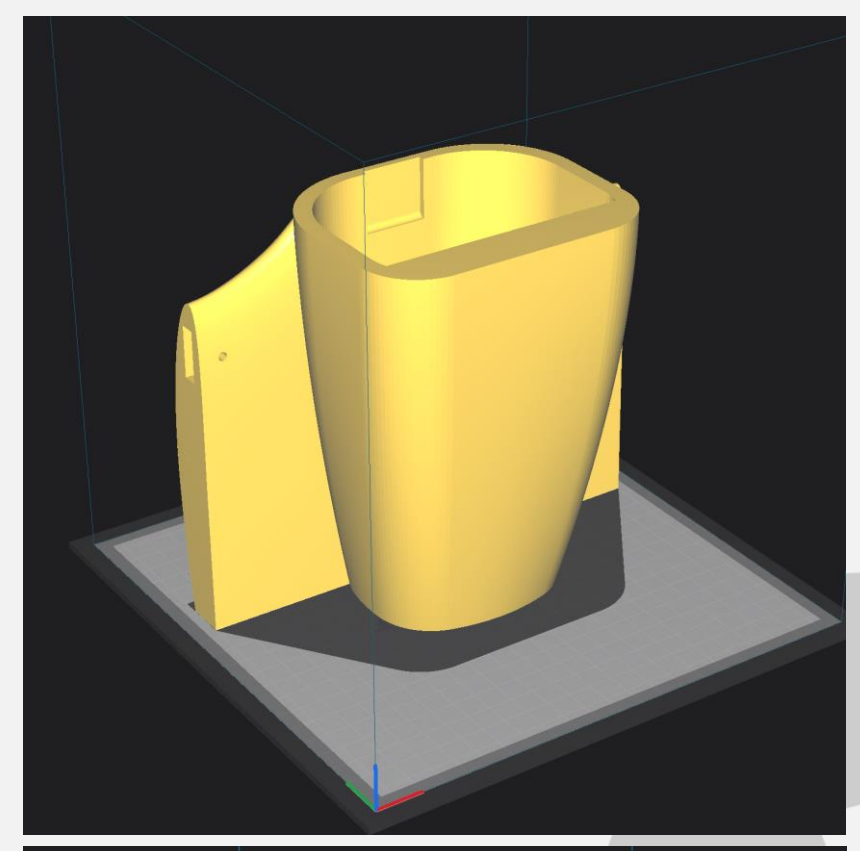

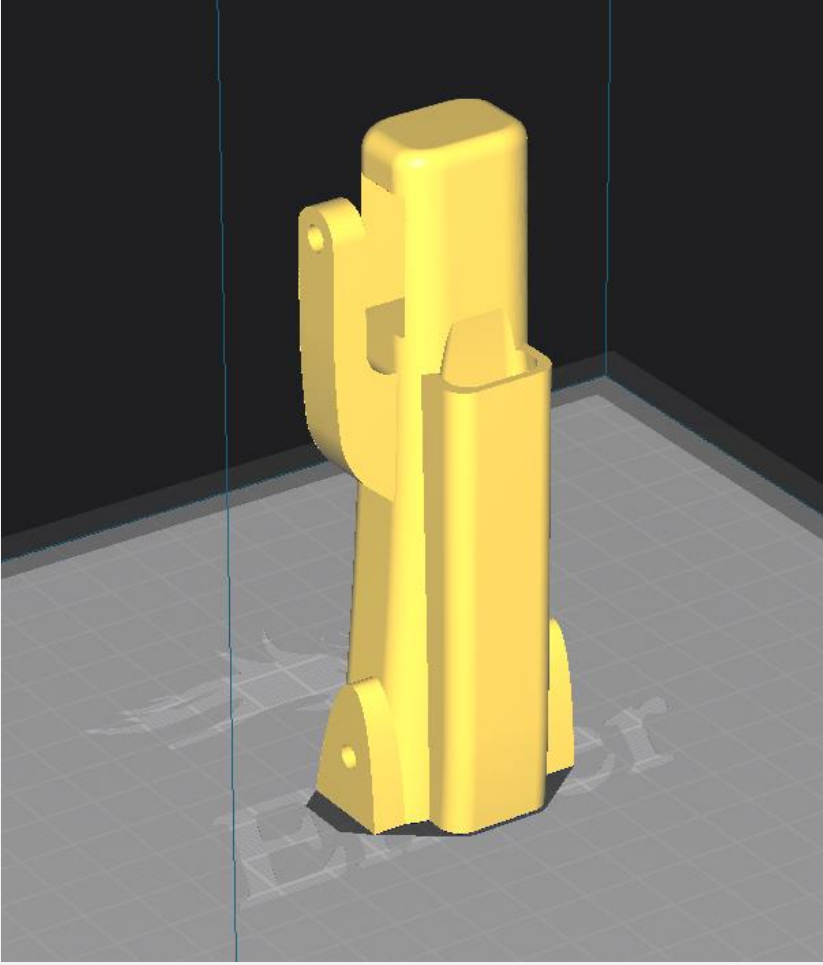

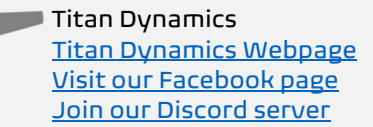

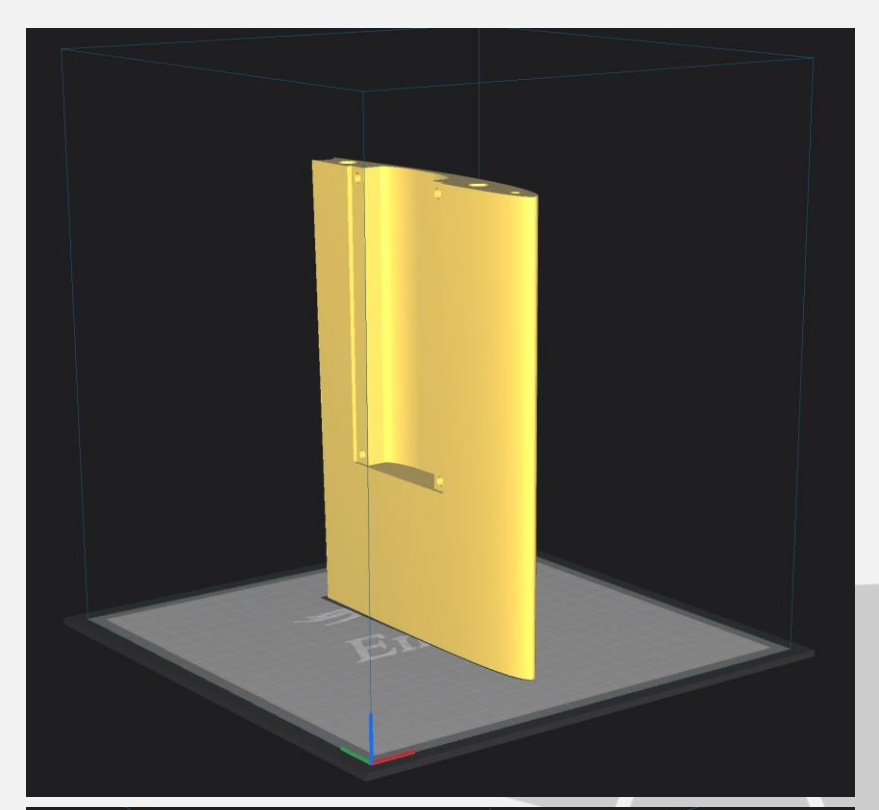

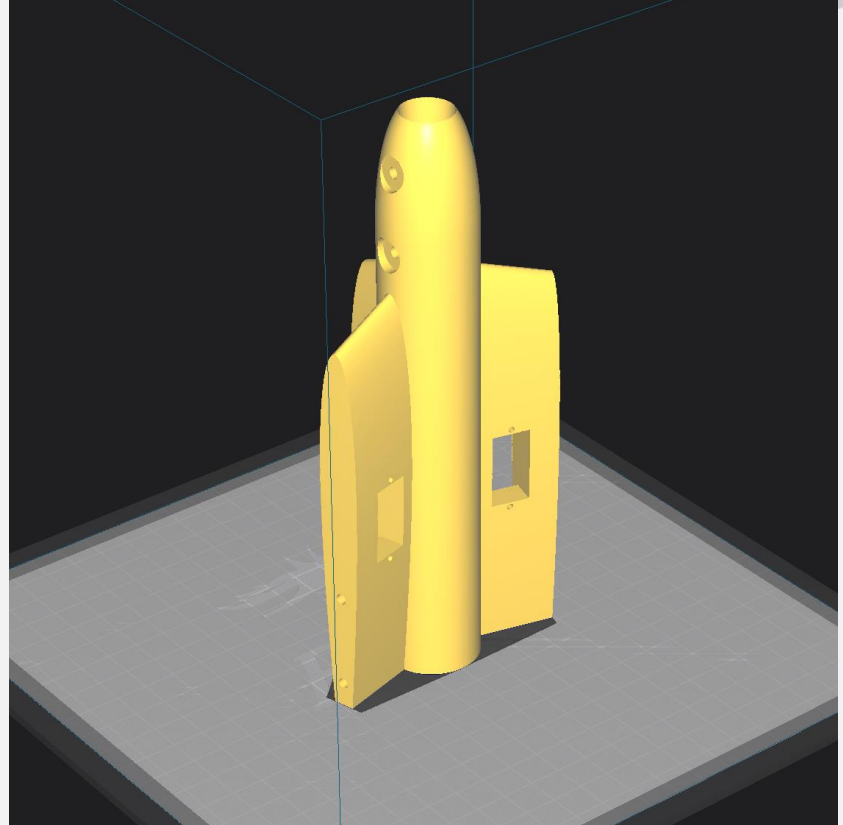

## <span id="page-9-0"></span>4.3: Tuning "hole horizontal expansion"

It is very important to check the fitment of the carbon rods in their holes on the first parts you print. Because everyone may be using different printers, materials and slicer

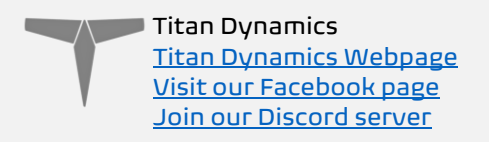

settings, it is not possible to provide the models with a slicing profile and hole size that will work for everyone.

Print your first part with carbon spar hole and check fitment, if it is too tight increase the hole horizontal expansion setting in the "walls" section in Cura (or your slicer's similar setting). A good starting point is 0.25mm. If it is too loose, just decrease the setting until you can reliably push the rods in and still get a snug fit.

#### <span id="page-10-0"></span>4.4: Bed Adhesion and warping

When printing tall parts like this and other models require, having good print adhesion to the bed is a necessity. Ideally you will print each part without any extra aids, however this may not be possible for many, especially those printing without an enclosure for their printer. A full brim can be used but this will typically have mixed results. If it works for you, use a glue stick on the print surface to improve adhesion. Cura also has a plugin that can be used to help with bed adhesion and to avoid warping.

Cura Marketplace: TabAntiWarping Plugin.

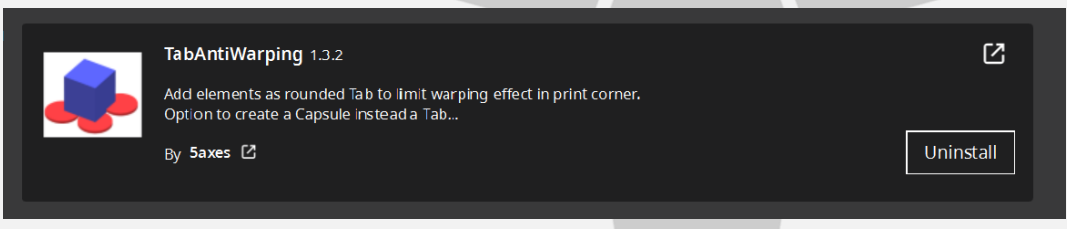

When installed, use the new icon at the bottom of the left menu to choose tab diameter and thickness, then click on the model to add a tab at each point you think is at risk of warping or poor adhesion (typically parts with low surface area in contact with the print surface in relation to their height). These new tabs can now be moved around to fine tune their position using the normal move controls on Cura.

 $\sqrt{ }$  Titan Dynamics [Titan Dynamics Webpage](https://www.titandynamics.org/) [Visit our Facebook page](https://www.facebook.com/groups/titandynamics3d) [Join our Discord server](https://discord.gg/9fcsYavj2f)

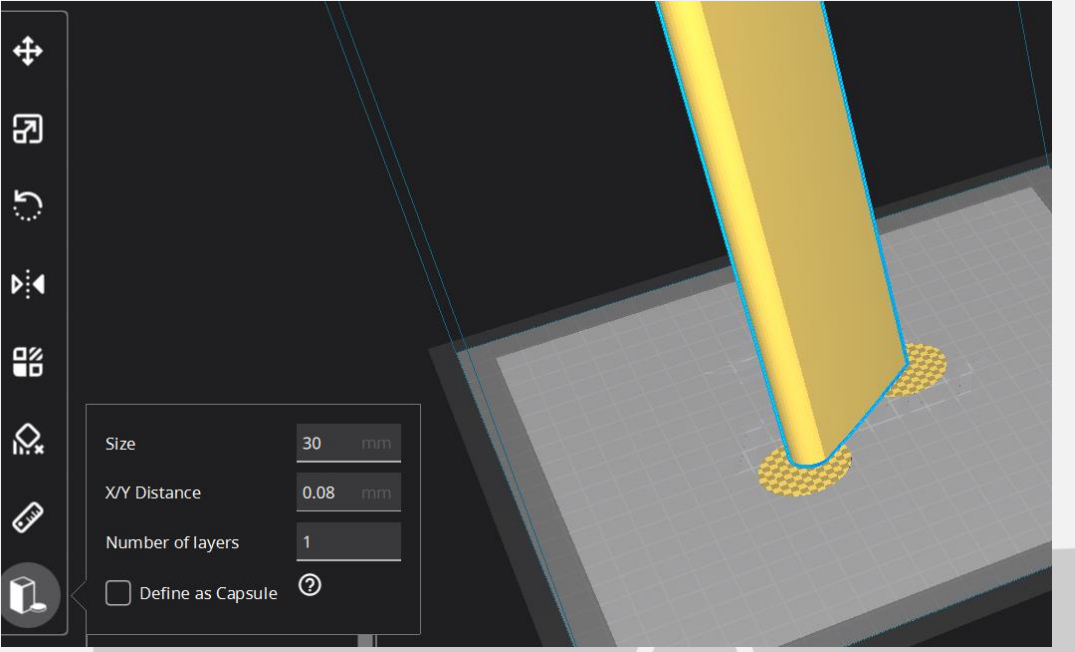

Once completed, be careful when removing these tabs from the print as they are quite strong and can damage the bottom of your part if not removed carefully. Re-open any holes the tab may have filled on the bottom of the print.

If you find these hard to remove from the print bed, select the "Define as Capsule" option. This makes the edge of the tabs raised, so you can get a scraper underneath them.

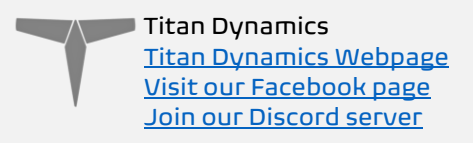

## <span id="page-12-0"></span>Section 5: Assembly of 3D Printed Parts

Below are a few exploded views of the Hornet to help with assembly.

The spar layout for Hornet is as depicted below. None of the spars need to be glued in, they will all be retained by the printed parts.

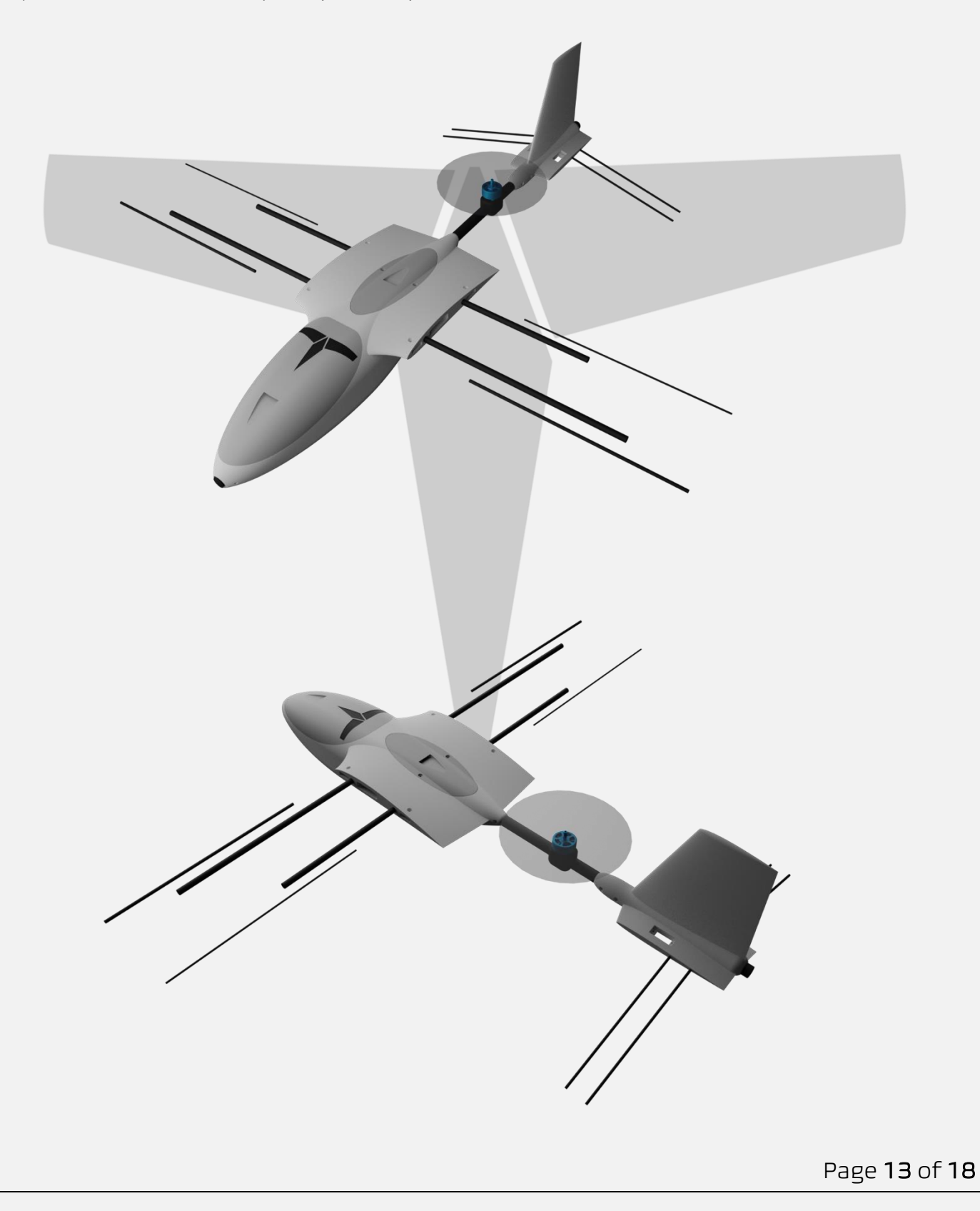

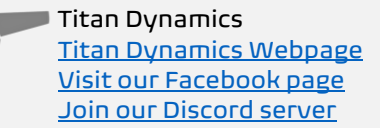

- Medium CA glue should be used to assemble all fuselage parts.
- When first putting the glued parts together be sure to wipe any excess glue off before it sets. A kicker may then be used to speed up the setting time; technically this results in a weaker joint, however it will still be stronger than the base material LW-PLA.
- Use care when aligning parts for gluing. With medium CA, you should have a few seconds to get alignment right. Small mistakes in alignment can stack up and eventually lead to a part not fitting perfectly. We have taken care when designing the aircraft to make sure there is tolerance for some minor mistakes but try to be as perfect as possible when gluing.
- When gluing the wings together, use the carbon rods to ensure alignment however be careful not to glue them in, they should not be glued in on the final product.
- IMPORTANT! Do not glue the wing tips on until you have the carbon rod and aileron/flap installed as it's the wing tip that secures these in place. If you glue the wing tip on before inserting the control surfaces + carbon rod you will not be able to insert them afterwards.
- Threaded inserts can be properly installed by using a soldering iron at low heat setting, a good guide for doing this can be found at [this link.](https://www.youtube.com/watch?v=KqSmCHr4fdA)

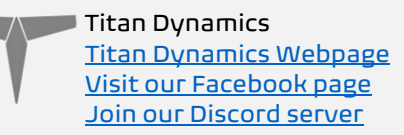

## <span id="page-14-0"></span>Section 6: Final Setup & Tuning Tips

- Titan Dynamics strongly recommends the use of Arduplane for all our models. If you encounter an issue in flight, the data logs Ardupilot creates are invaluable for finding the root cause of any issue and increasing future chances of success.
- Give all control surfaces +- 30 degrees or more throw.
- Take-off does not require flaps, but landing can be done easier with half flaps.
- CG is marked under the wing and should be kept very close to that point.
- Add duct tape or other abrasion resistant material to bottom of the fuselage to increase durability if landing on rough surfaces.
- Pay special attention to the jig when drilling the tail boom. Line up the jigs like below and drill the holes ensuring they are perfectly perpendicular and correcntly distanced.

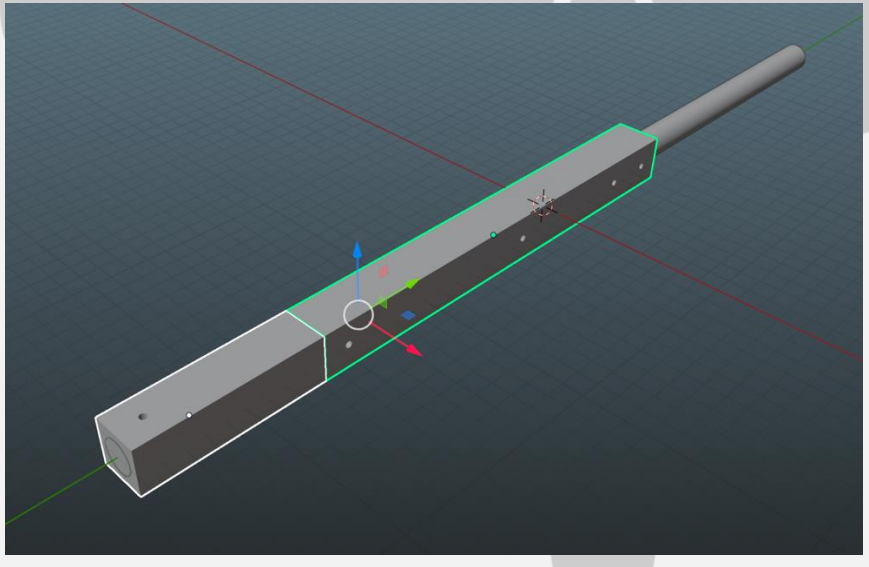

#### Ardupilot setup:

Please read in detail the documentation for setting up quadplanes on Ardupilot: [https://ardupilot.org/plane/docs/quadplane-building.html.](https://ardupilot.org/plane/docs/quadplane-building.html) Hornet is a tri-tiltrotor. The front two motors tilt while the rear is stationary.

Q\_FRAME\_CLASS = 7 Q\_TILT\_MASK = 3  $Q$  TILT TYPE = 0

Please read in detail the setup instructions for tilt rotor VTOLs here: <https://ardupilot.org/plane/docs/guide-tilt-rotor.html>

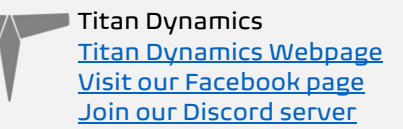

# <span id="page-15-0"></span>Section 7: Additional Images

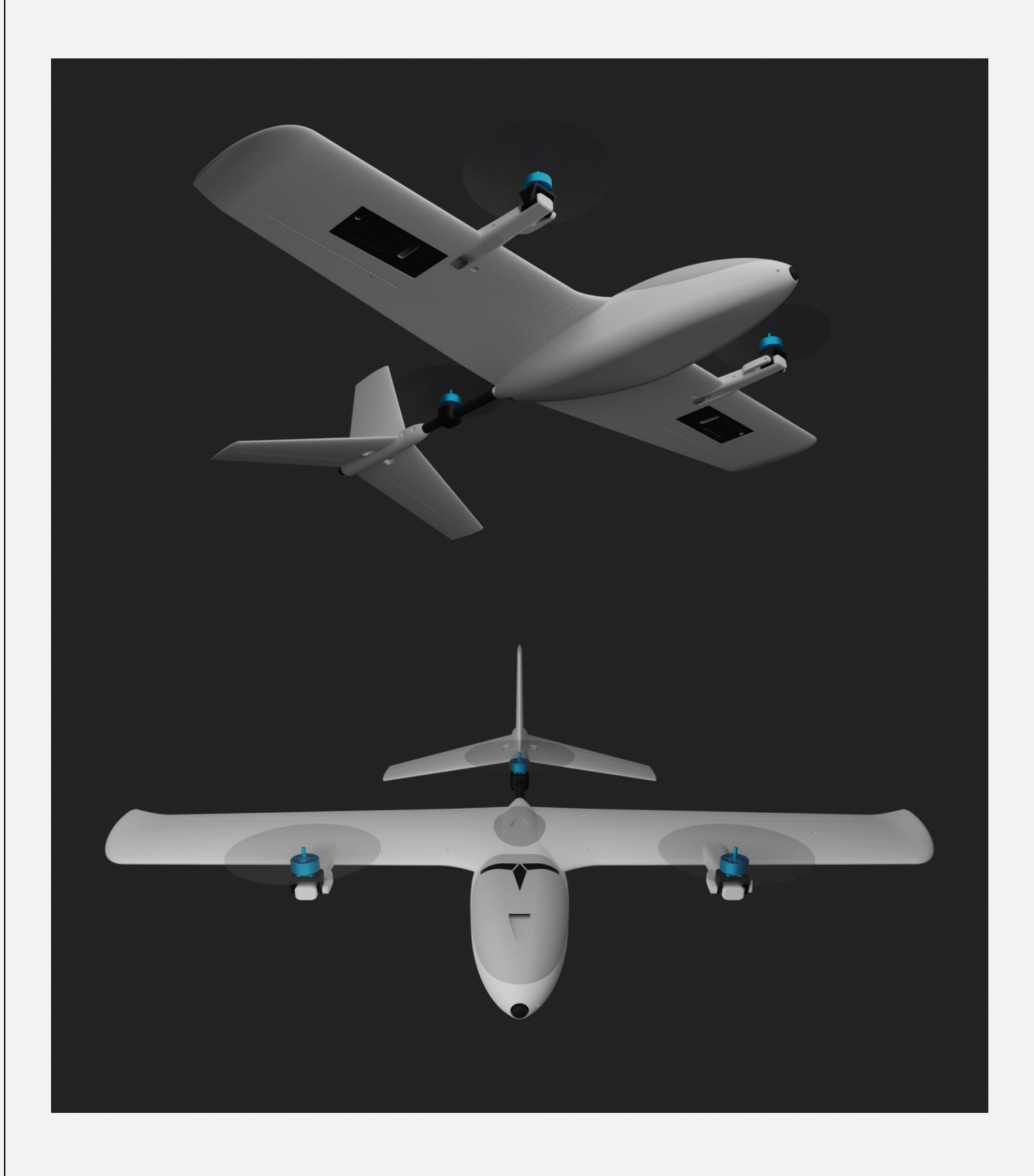

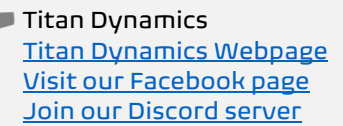

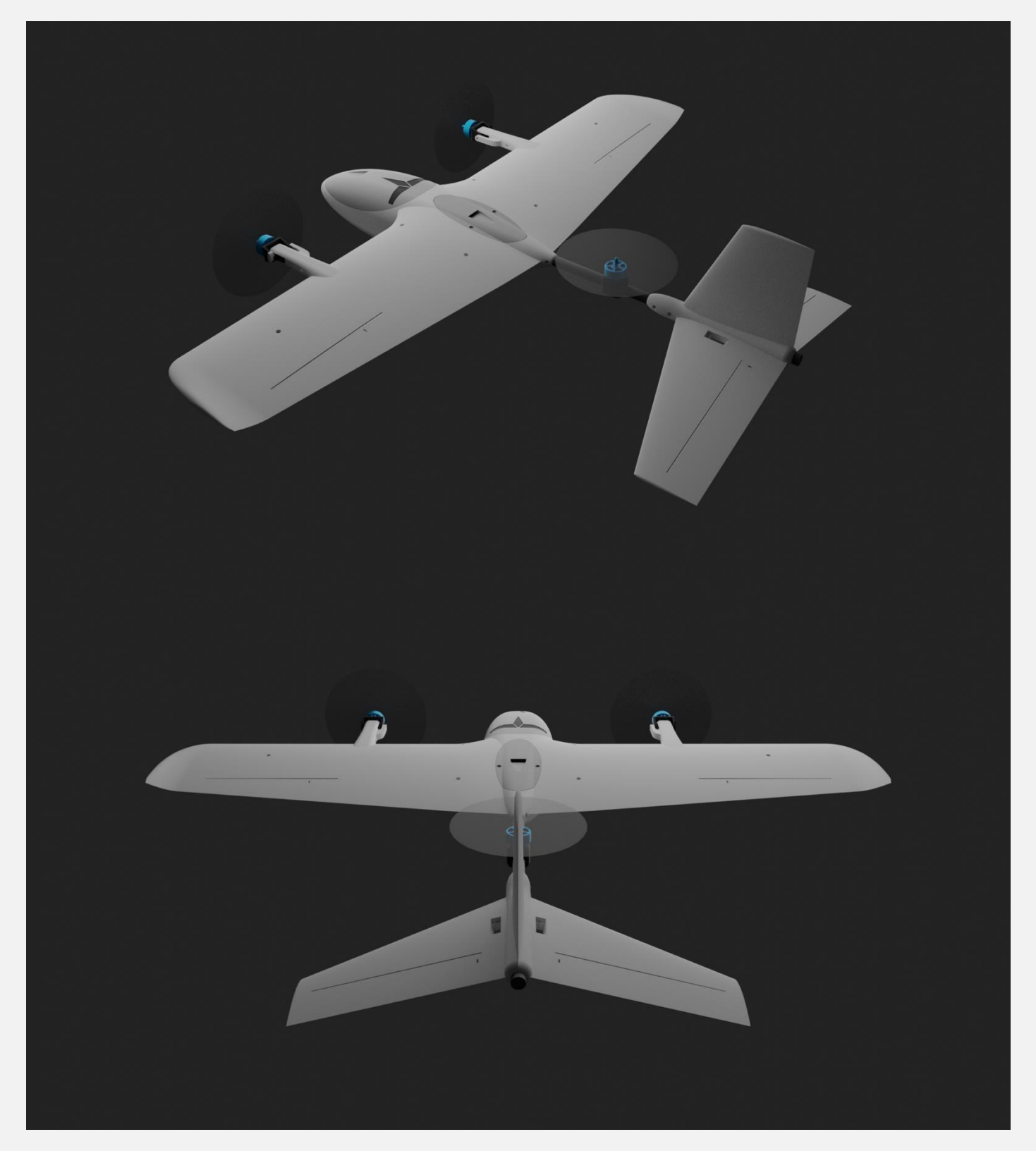

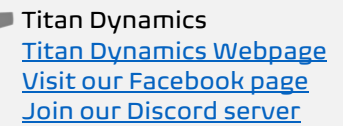

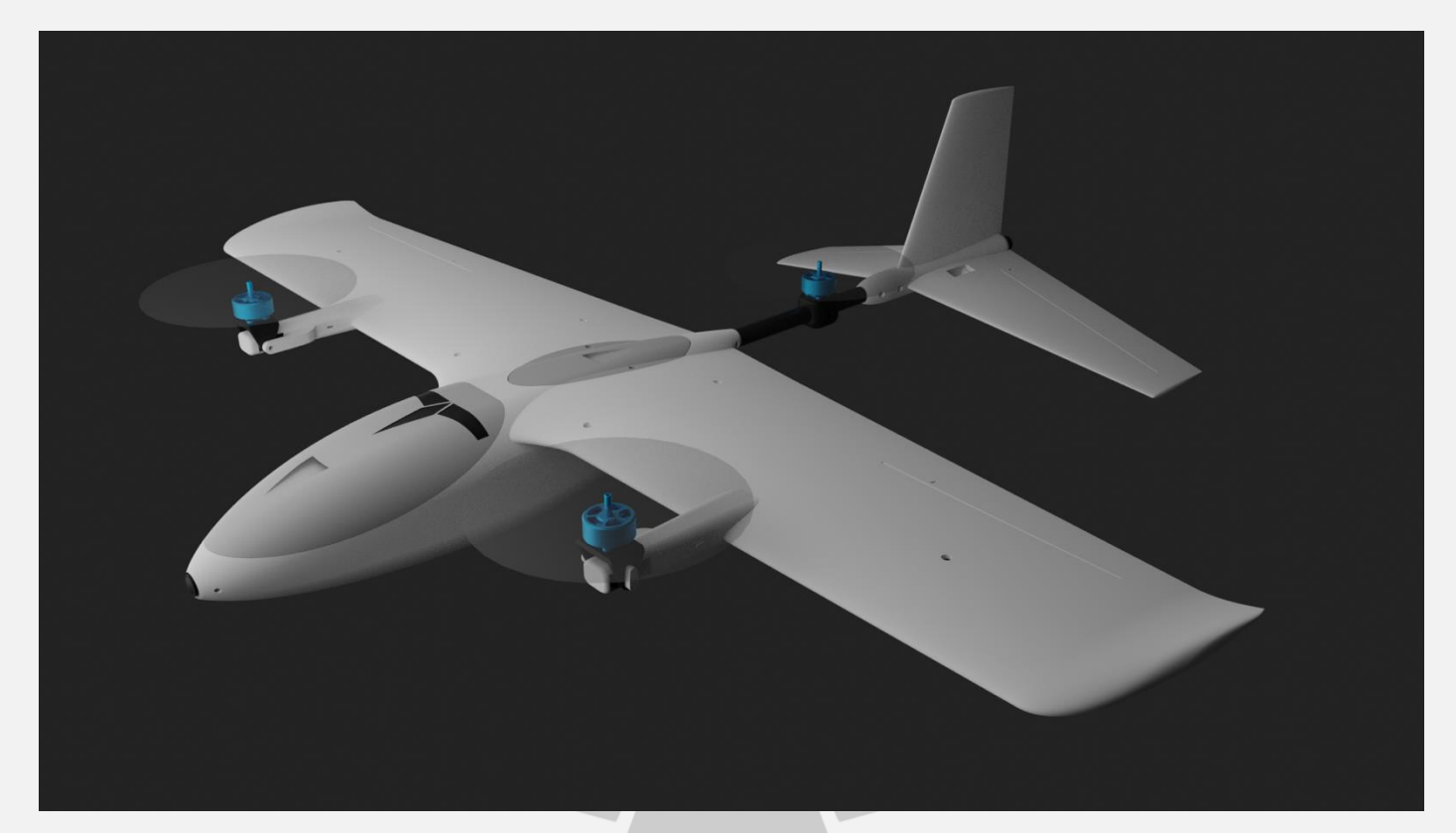